# **Cómo buscar un proveedor en el directorio de proveedores en línea de Mercy Care**

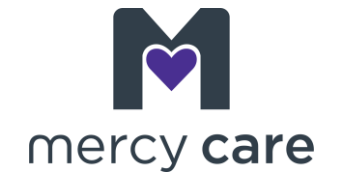

### **Cómo comenzar**

- 1. Con la flecha de la parte superior del menú desplegable, seleccione el plan que usted o su familiar tienen. Le resultará útil consultar su tarjeta de identificación de miembro de Mercy Care si no está seguro de qué plan tiene.
- 2. Haga clic en el plan. (Por ejemplo, si busca un proveedor para un familiar inscrito en Mercy Care como miembro del plan de salud de la División de Discapacidades del Desarrollo [DDD], del menú desplegable elija **Mercy Care Developmentally Disabled**).
- 3. Ingrese el código postal que usted prefiera. Si no sabe el código postal, haga clic en la casilla "Do not know the ZIP code?" (¿No sabe el código postal?) y complete los espacios en blanco con la ciudad o el condado.
- 4. Si busca a un centro o proveedor **específicos**, llene con el nombre el espacio en blanco correspondiente. Haga clic en "Search" (Buscar).
- *5.* Si busca un **tipo** de centro o proveedor, como un pediatra o un hospital o clínica específicos, haga clic en la flecha del menú desplegable junto a "Select a Specialty" (Seleccionar una especialidad), en la casilla "Specialty" (Especialidad). Seleccione los tipos de proveedor que quiere buscar y, luego, haga clic en "Search".

*Tenga en cuenta lo siguiente:* Si busca proveedores de análisis aplicado del comportamiento (ABA), como especialidad seleccione "Behavioral Health" (Salud emocional y psicológica). Cuando se abra la ventana con los resultados, desplácese hacia abajo y, a la izquierda de la sección "Refine Your Search" (Acote su búsqueda), en "Special Training and Experience" (Capacitación y experiencia especializados), haga clic en "Applied Behavioral Analysis (ABA)" y, luego, en "Update Results" (Actualizar resultados).

#### **Los resultados de su búsqueda**

Según sus criterios de búsqueda y según los proveedores o centros dentro de la red de Mercy Care, obtendrá los resultados de su búsqueda u obtendrá un mensaje donde se informa que no se encontraron proveedores. Si el resultado de su búsqueda es "No providers match your search" (Ningún proveedor coincide con lo que busca), puede buscar de nuevo con otro criterio. También puede llamar al Departamento de Servicios al Cliente al 602-263-3000 o al 1-800-624-3879 para recibir ayuda.

Si su búsqueda arroja resultados, usted también puede acotarla con las opciones del lado izquierdo de la pantalla. Arriba de los resultados de búsqueda, verá una explicación de los íconos que podrían aparecer en la lista de proveedores. Por ejemplo, el ícono de un autobús indica que es fácil llegar al consultorio del proveedor en transporte público.

### **Qué hacer después**

Comuníquese directamente con el proveedor para programar una cita. *(Continúa en la página siguiente)*

www.MercyCareAZ.org 1

## **Cómo buscar un proveedor en el directorio de proveedores en línea de Mercy Care**

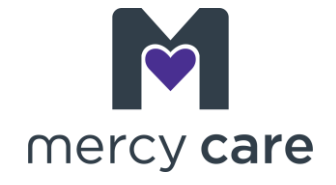

## **Cómo guardar los resultados de su búsqueda**

Bien arriba de la lista con los resultados de la búsqueda (donde dice "Page 1 of *xx*" [Página 1 de *xx*]), a la derecha de esa casilla, encontrará la opción de imprimir los resultados o de enviárselos por correo electrónico.

**Para imprimirlos:** Si hace clic en el ícono de la impresora (el ícono gris y púrpura), los resultados de la búsqueda se abrirán en un archivo tipo .pdf. Para imprimir, siga las instrucciones del documento.

**Para enviarlos por correo electrónico:** Si hace clic en el ícono del correo electrónico (el ícono gris y verde), se abrirá una ventana. Escriba su dirección de correo electrónico en el espacio en blanco y haga clic en "Send" (Enviar). Los resultados se enviarán por correo electrónico, en un archivo adjunto tipo .pdf, a la dirección que usted haya proporcionado.